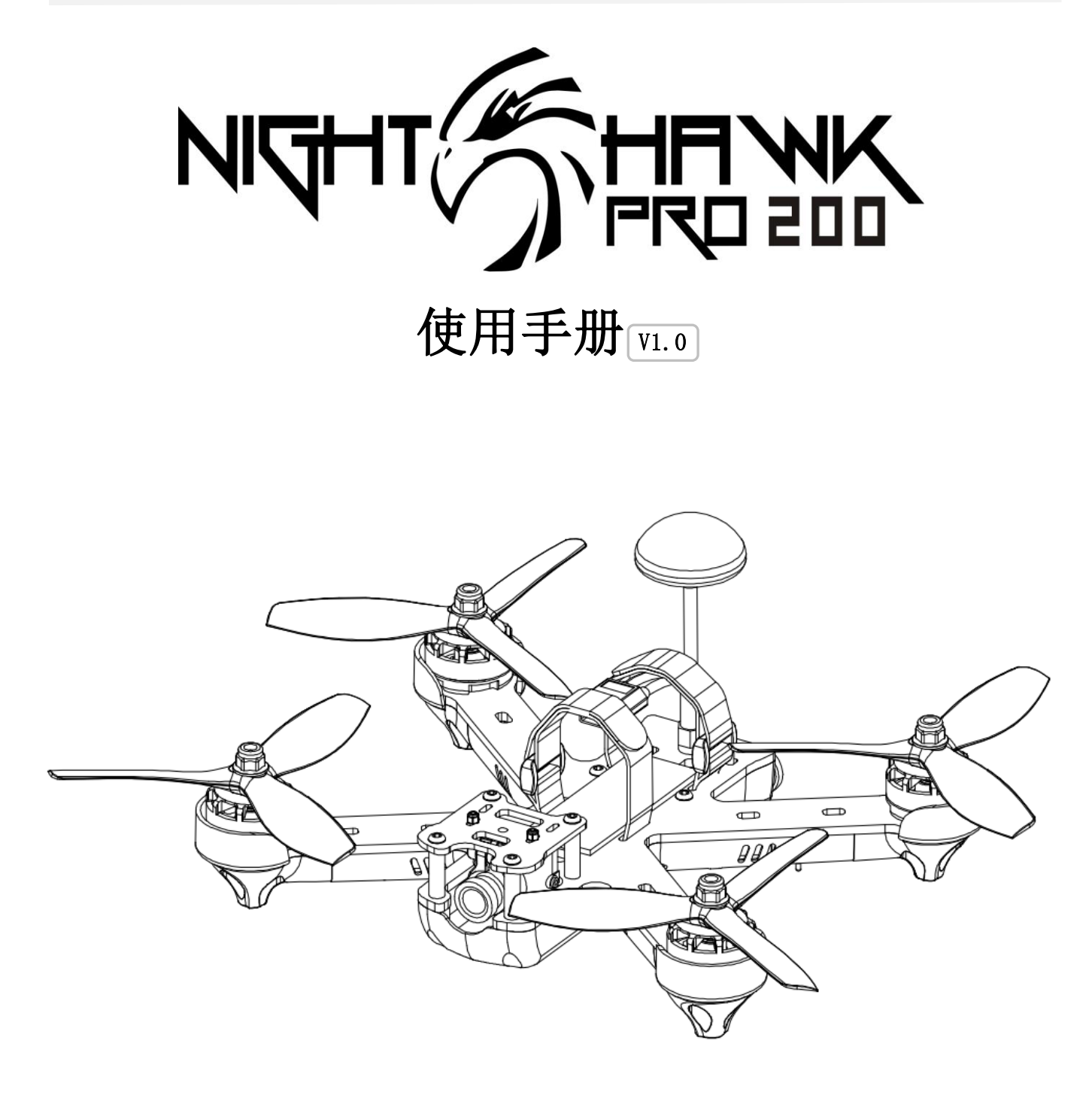

感谢您购买本产品,请严格按照本手册的要求对您的飞行器进行安装和调试。 本手册需要与调参软件配合使用,更多详情请参考调参说明。需要升级及进阶的用户请参考资料链接: "http://www.yinyanmodel.com/ch/DownList.asp"

![](_page_1_Picture_1.jpeg)

# <span id="page-1-0"></span>目录

![](_page_1_Picture_43.jpeg)

## <span id="page-1-1"></span>免责声明

#### 用户在使用本产品前,请认真阅读本声明,一旦使用本产品,即视为对本声明全部内容的认可与接受。未满18 周岁的未成年人不适合使用本产品。

本产品是专门为爱好者进行 FPV 穿越飞行而设计的一款多旋翼飞行器, 使用开源的飞控固件和电调固件, 满足中高级用户的不断升级及进阶。具有自身姿态稳定、反应灵敏、机动灵活的特点,根据用户使用配置和参 数设置的不同, 即可进行小空间的穿越探索飞行, 还可以进行急速暴力的 3D 飞行。因此, 在使用本产品时, 请 认真阅读使用说明书及注意事项,飞行时确保供电系统良好和接线正确,并远离人群(不小于2500平方米范围), 如造成人生伤害, 财产损失等(直接或间接损害), 我司不承担任何民事及法律责任。

## <span id="page-1-2"></span>注意事项

1. 请按说明书正确指引组装和操作本产品。

2. 飞行员不要在喝酒、吸毒、药物麻醉、头晕、乏力等身体或精神状态不佳的情况下使用本产品。

![](_page_2_Picture_1.jpeg)

3.一定要在安全领域进行飞行(不小于 2500 平方米范围)。

- 4.不要自行改装和超配置要求使用其他零件和配件。
- 5.不要在恶劣环境下(如大风、雨天,闪电,下雪等)使用本产品。
- 6.不要在电磁强的环境下使用本产品。

## <span id="page-2-0"></span>产品认证

<span id="page-2-1"></span>本产品已通过 CE、RoHs 认证。

# 产品特点

- 1. 超强动力: 配备 EMAX RS2205 2300KV 冠军马达和 Lightning \_S 25A 电调(BLHeli\_S)
- 2.高度集成,模块化设计:主要部件均为接插件设计,方便插拔,免焊接,更整洁
- 3.全方位 LED 灯:通过方向灯和头灯,增加光的扩散,无论是在白天还是黑夜,都能帮助您准确地判断飞 行器位置和方向
- 4. 电机底部配备 LED 夜航灯, 便于夜航
- 5. 电机保护座和底部胶壳为主要部件提供更好的保护,抗摔能力强,提高产品使用寿命
- 6.高品质 3K 碳纤维主板使整机做到最大限度的一体化,轻量化
- 7.CCD 摄像头提供高质量 FPV 影像
- 8. LED 灯光可以个性化编程, 13 种颜色可选(电机底部 LED 灯除外), 不仅夜航时更具观赏性与参与感, 还能在比赛时区分不同的赛机
- 9.图传功率 25-600mw,48 个频点可选,自带数码显示当前图传频点,方便设置
- 10.内置分电板,稳定供电给产品内所有电子器件
- 11. 摄像头角度可调节,适合不同速度和强度的飞行
- 12. 顶部可安装 Gopro 等高清摄像头

## <span id="page-2-2"></span>产品规格

![](_page_2_Picture_229.jpeg)

![](_page_3_Picture_1.jpeg)

# <span id="page-3-0"></span>产品清单

- 1. 机架 ×1
- 2.说明书 ×1
- 3.图传天线 ×1
- 4.T5050 ×4(2CW & 2CCW)

![](_page_3_Picture_7.jpeg)

![](_page_3_Figure_8.jpeg)

![](_page_4_Picture_1.jpeg)

## <span id="page-4-0"></span>需要准备的工具及设备

- 1.电脑
- 2.显示屏或者视频眼镜
- 3.遥控器
- 4.内六角螺丝刀(1.5MM、2.0MM、2.5MM)、尖嘴镊子、尖嘴钳、剪刀等
- 5.一组带有 XT60(公头)接头的充好电的电池。(适用电池尺寸为 85 x 40 x 60mm 范围内的 3-4S 航模 锂电池 )

## <span id="page-4-1"></span>装配步骤

### <span id="page-4-2"></span>步骤 1 装配前准备工作

从包装盒中取出飞机,放置在一个水平面上(例如桌面),要求邻近电脑, USB 线可以与电脑连接。

### <span id="page-4-3"></span>步骤 2 安装驱动与调参软件

#### <span id="page-4-4"></span>**1.** 安装驱动

如果您的电脑还未安装有飞控的驱动,请先将飞控驱动安装到您的电脑。方法如下:

(1)请到下面链接下载适合自己电脑系统的驱动安装程序。

[http://url.cn/7SnpKh](http://url.cn/7SnpKh?u=Rickeo&t=487690050994095&msgfrom=&area=msgtext&clickfrom=3&clickscene=homepage)

- (2)将下载好的驱动程序安装到电脑上。
- (3)使用 Micro USB 连接飞控和电脑。
- <span id="page-4-5"></span>(4)按照提示完成驱动程序的安装。

#### **2.** 安装调参软件

- (1) 请下载安装 chrome 浏览器。
- (2) 打开 chrome 浏览器, 到"chrome 网上应用店"内搜索 Betaflight。
- (3)添加 Betaflight-Configurator 应用即可。 注: Baseflight 和 Cleanflight 的调参软件安装方法与 Betaflight 类似, 在此不做具体介绍。

## <span id="page-4-6"></span>步骤 3 调参软件使用

这里我们只对 Betaflight 调参软件进行介绍。如果用户使用 Baseflight 或者 Cleanflight 固件, 请下载 Baseflight 或者 Cleanflight 调参软件进行调参,Baseflight 或者 Cleanflight 调参软件的安装和使用方法与 Betaflight 调参软 件类似,在此不做具体介绍。

![](_page_5_Picture_1.jpeg)

#### <span id="page-5-0"></span>1. 调参软件与飞控连接

- (1)提供 3-4S 锂电池给机架供电。
- (2) 通过 Micro USB 线连接飞控和电脑, 飞控上蓝灯点亮, 同时飞控系统开始自检。自检现象请参考 附录**-**飞机自检。
- (3) 打开 Betaflight--Configurator 应用, 选择 COM 口和波特率(按照默认值 115200 即可)。
- (4) 点击红色连接按钮"Connect", 当连接按钮变为绿色时, 说明飞机与调参软件已连接完成。

![](_page_5_Picture_7.jpeg)

### <span id="page-5-1"></span>2. 飞控基础设置

#### 加速度计和罗盘(磁力计)进行校准

将调参界面切换到 **Setup** 选项。

![](_page_5_Picture_158.jpeg)

#### ①加速度计校准按钮。

②罗盘(磁力计)校准按钮。

(1) 加速度计校准。将飞行器放置于水平位置, 点击加速度校准按钥 "Calibrate Accelerometer"即开始对加 速度计校准,校准完成后会自动保存校准结果。加速度计校准开始与结束提示信息将会在信息显示板上显示。 (确保校准过程中勿移动机架)

(2) 罗盘(磁力计)校准。点击罗盘校准按钮"Calibrate Magnetometer"即可以开始对罗盘进行校准,需要 在 30 秒内对飞机进行 360 度旋转(包括 ROLL 轴, PITCH 轴, YAW 轴)。罗盘校准开始与结束提示信息将会 在信息显示板上显示。

![](_page_6_Picture_1.jpeg)

#### 电调校准  $\sqrt{2}$ 请移除螺旋桨后再操作!

- (1)将调参界面切换到 **Configuration** 选项,把 Throttle 中的 Maximum Throttle 调至 2000 并保存。
- (2)将调参界面切换到 **Motors** 选项,并进行以下操作:
	- ①将 Master 选项"Check"前面的"口"打上"√"。
	- ②把 Master 滑块推到最高。

(3)给飞行器供电,等待提示音结束,把模块拉到最低,继续等待提示音结束,结束提示音以 嘟-滴- 提示音 呈现,表示电调油门行程已经校准完成。

![](_page_6_Figure_8.jpeg)

#### 飞行模式选择

![](_page_6_Picture_10.jpeg)

![](_page_7_Picture_0.jpeg)

(1)将调参界面切换到 Modes 选项。

①飞行模式名称。主要有:解锁,角度模式,水平模式,定向模式,无头模式等。如果要增加某个模式,则 需要点"Add Range"添加,同时右侧的通道选择下拉框会打开。

②飞行模式通道选择项。

(2) 飞行模式选择。点击某个飞行模式下的"Add Range"按钮添加飞行模式,同时在右侧通道选择下拉框中 选择遥控器某个的通道作为此飞行模式的通道,并且通过滑块选择此通道的范围,设置好后点击右下角的"Save" 按钮即可。保存好以后,如果选择的通道对应的飞行模式有效,则在该通道进行切换时,Modes 选项界面上的 飞行模式名称将变为黄色,否则为灰色。并且飞控上的红色模式指示灯也指示模式是否有效(红灯点亮表示所 选的飞行模式有效)。有些模式会根据硬件传感器接入情况来决定是否显示,例如,硬件没有气压计模块时, 则此处就不会显示定高模式(Baro)。有些模式是要同时选择才可以达到其效果。

#### **RTF** 飞行模式选择图解(**PNP** 跳过)

RTF 配的用遥控器具有失控保护触发功能。SWC 拨动开关为飞行模式选择开关。SWC 开关拨到 1 位置时为角 度模式, 拨到 2 位置时为半自稳模式, 拨到 3 位置时为纯手动模式。如下图注解

#### 注:为防止大电流对罗盘的干扰,建议在飞行模式选择时不选择 *MAG* 模式。

![](_page_7_Figure_9.jpeg)

飞机进行测试

![](_page_7_Picture_11.jpeg)

测试操作如下:

- (1)连接接收机与飞控。
- (2)将调参界面切换到 **Raw Sensor Data** 选项。
- (3)旋转飞机,观察各个传感器的数据波形是否正常(在旋转飞机过程中各个传感器的数据都会相应变化)。
- (4)将调参界面切换到 **Motor Testing** 选项。
- (5)打开遥控器。
- (6)用带有 XT60(公头)接头的电池给飞机上电。
- (7)通过遥控器解锁飞控。解锁后飞控上的绿色指示灯点亮。解锁和锁定方法如下图(以左手油门遥控器为例):

![](_page_7_Picture_20.jpeg)

![](_page_7_Picture_21.jpeg)

Motor Disarm

解锁 スコントランス かんしょう かんしょう かいしょう 鋭定 しょうかん かんしょう かんしょう かんしょう

yinyanmodel.com

![](_page_8_Picture_0.jpeg)

(8)将油门推至 10%-20%

(9)通过遥控器控制横滚,升降和方向变化,观察 **Motor Testing** 选项界面上的四条电机动力柱,看电机的动 力柱是否与控制的变化一致。

(10)电机方向测试。在电机旋转时,用一张小纸片轻轻碰触电机,判断电机转向是否如下图所示的一致。电 机旋转时一定注意电机不能旋转很快,只是稍微转动即可,请一定注意安全。

![](_page_8_Figure_5.jpeg)

### <span id="page-8-0"></span>步骤 4 组装

![](_page_8_Picture_7.jpeg)

### <span id="page-8-1"></span>图传发射频点对照表

图传频道选择按钮在飞机尾部图传发射位置

- (1)长按 2 秒进入频组选择
- (2) 短按在此频组内选择 ABCDHL 频点,再长按 2S 退出频点选择,短按在当前频组内选择 1-8 频点。 (注:用户根据自己需求进行频道调制与对应。图传侧面有 25mw/600mw 功率切换开关,开关拨向机头方 向为 25mw, 拨向机尾方向为 600mw, 缺省设置为 25mw。)

![](_page_8_Picture_124.jpeg)

**FMAX** 

## <span id="page-9-0"></span>步骤 5 试飞

飞机组装好以后,将飞机放置到适合飞行的场地中央,打开遥控器发射开关,接通电池,此时飞机上飞控的蓝 灯常亮,等待飞机自检完成。飞机自检完成后,请飞行员距离飞机 5m 以上并且确认飞机周围没有人以后,解锁 起飞。自检现象请参考附录**-**飞机自检。

主*: 由于电磁会影响遥控和图传的传输距离<u>, 所以在试飞前一定要对遥控器和</u>* 

图传进行距离测试,以明确遥控器和图传在您所在的飞行场地所能达到的实际距离。

<span id="page-9-1"></span>安装好电机后,每颗电机都应该是平行于飞机中轴线前倾角度一致,如果有差别请检查电机座和电机臂的对应。

## 电调使用说明

本产品电调使用的是 EMAX Lightning S 25A 电调集成硬件。 有关电调的更多详情请到 "http://yinyanmodel.com/En/DownList.asp"进行下载查看。

# <span id="page-9-2"></span>飞控使用说明

本产品飞控使用的是基于 F3 的 Skyline F3 飞控硬件。 有关 SkylineF3 飞控的跟多详情请到 "http://yinyanmodel.com/En/DownList.asp"进行下载查看。

## <span id="page-9-3"></span>遥控器摇杆命令介绍

这里我们对遥控器摇杆的操作进行介绍,以左手油门遥控器为例,如下图解

![](_page_9_Figure_13.jpeg)

# <span id="page-9-4"></span>常见问题

① 通过 USB 线连接电脑与飞控时,飞控指示灯不亮,请检查电脑是否安装有飞控驱动程序,

![](_page_10_Picture_1.jpeg)

USB 线是否良好。

- ② 飞控解不了锁,且绿灯一直在闪,请重新校准加速度计。
- ③ 飞行器上电解锁后飞不起来,请确保电池有足够的电。
- ④ 解锁后电机转不起来,请检查电机与电调连接是否良好。
- ⑤ 图传显示屏无影像,请确保图传发射与图传接收的频率一致。
- ⑥ RGB 灯不亮,请检查是否设置开关,是否设置准确。
- ⑦ Roll and pitch 漂移,请重新校准加速度计,或者使用 Acc Trim sticks 命令微调加速度计。

<span id="page-10-0"></span>附录

#### 飞机自检

红绿灯快闪→红灯快闪,绿灯灭→红灯灭,绿灯亮接着闪烁几下后熄灭(如果此时红灯先熄灭后再常亮,说明 某种飞行模式已经被选择且有效)→自检完成。

#### **Bootloader** 模式

- 进入 Bootloader 模式的方法如下:
- (1) 用镊子或其他金属物短接飞控板上标有"BOOT"标志的焊盘;
- (2) 通过 USB 给飞控板供电, 此时只能有 POWER 指示灯点亮, 接着断开短接的"BOOT"焊盘; 如果在此过程中另外两个指示灯也点亮或者无法进行下一步操作,则需要重新操作;
- (3)接着进行下一步的固件升级。

![](_page_10_Picture_17.jpeg)

## 感谢用户使用银燕产品**!**

如需配件,请至银燕官方淘宝购买。

![](_page_10_Picture_20.jpeg)

再次提醒,一定注意飞行周围安全,年满 <sup>18</sup> 岁以下人员严禁使用!

![](_page_10_Picture_22.jpeg)

![](_page_10_Picture_23.jpeg)

微信公众号